# deepconvlarare5 実習

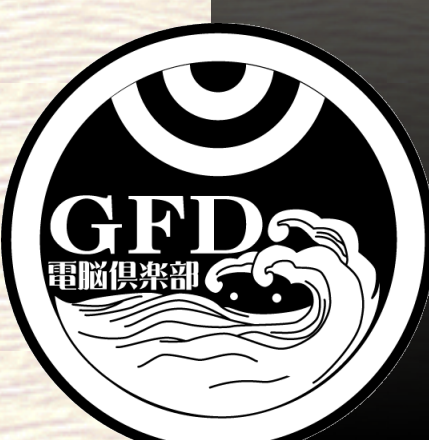

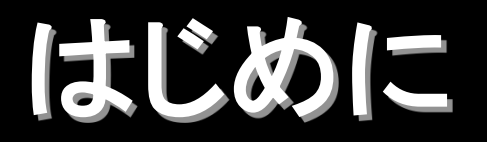

## ■ Straka et al. (1993) で行われた, 重力流の実 験を実行してみます**.**

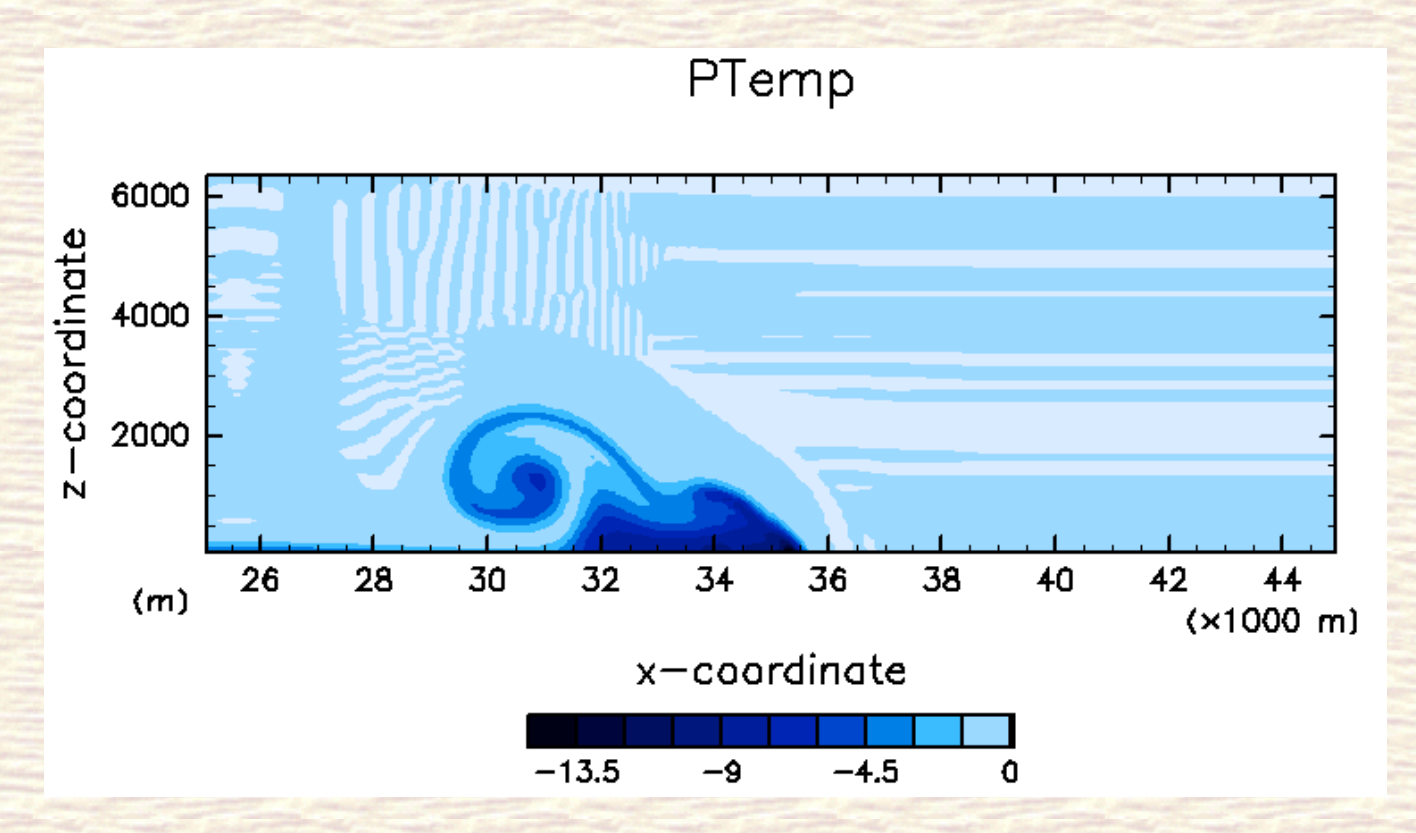

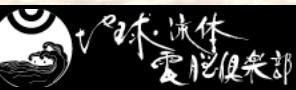

コンパイル**1 ~**ソース解凍**~** 

■端末を起動してください. ● 下のパネルの左から二番目を押してください.

■ deepconv/arare5 のソースがあるディレクトリ まで移動してください**.** 

\$ cd ~/Desktop/Tutorial/arare5/

■ 解凍してそのディレクトリに移動してください. \$ tar zxvf arare5 current.tgz \$ cd arare5-20140306

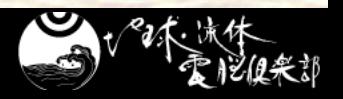

コンパイル**2 ~**コンパイル**& make~** 

¡ 通常䛿**,** 自分䛾環境に合わせて **configure, make** をしなけれ䜀なりません**.** 

■ Debian-Dennou の環境を使っている場合は, 以下のように configure, make して下さい. \$ export FC=gt5frt \$ ./configure

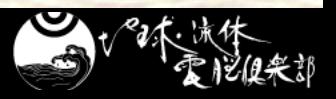

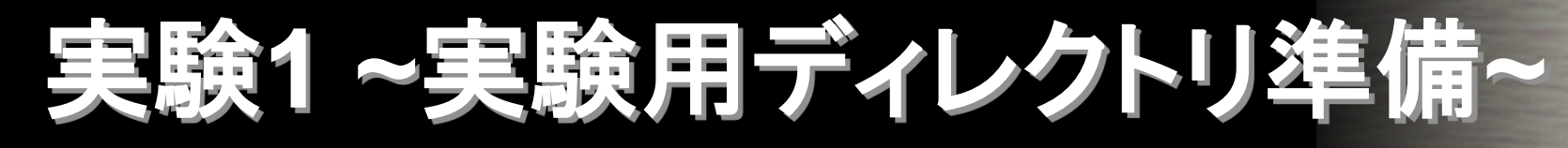

### ■実験をするためのディレクトリを準備してください

\$ mkdir -p ../deepconv-exp/s93-exp

- \$ cd ../deepconv-exp/s93-exp
- \$ mkdir ./bin ./conf

## ■実行ファイルをコピーしてください \$ cp ../../arare5-20140306/src/main/arare bin \$ cp ../../arare5-20140306/src/main/arare\_init-data bin/

\$ cp ../../arare5-20140306/exp\_setup\_files/arare-DensCurrent-dry\*.conf conf/

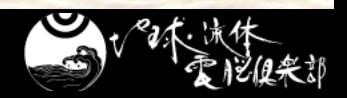

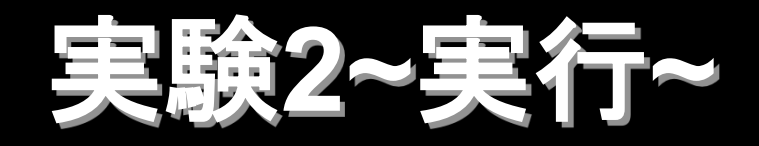

## ■ 初期値データを生成します.

\$ ./bin/arare\_init-data -N=conf/arare-DensCurrent-dry\_init.conf

### ■実際に計算をします.

\$ ./bin/arare -N=conf/arare-DensCurrent-dry.conf

#### しばらくお待ちください. 数分かかります.

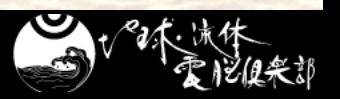

# 算結果の表示

### ■ 初期値を見てみる (図は温位偏差) \$ gpview denscurrent-dry\_PTemp.nc@PTemp,y=0

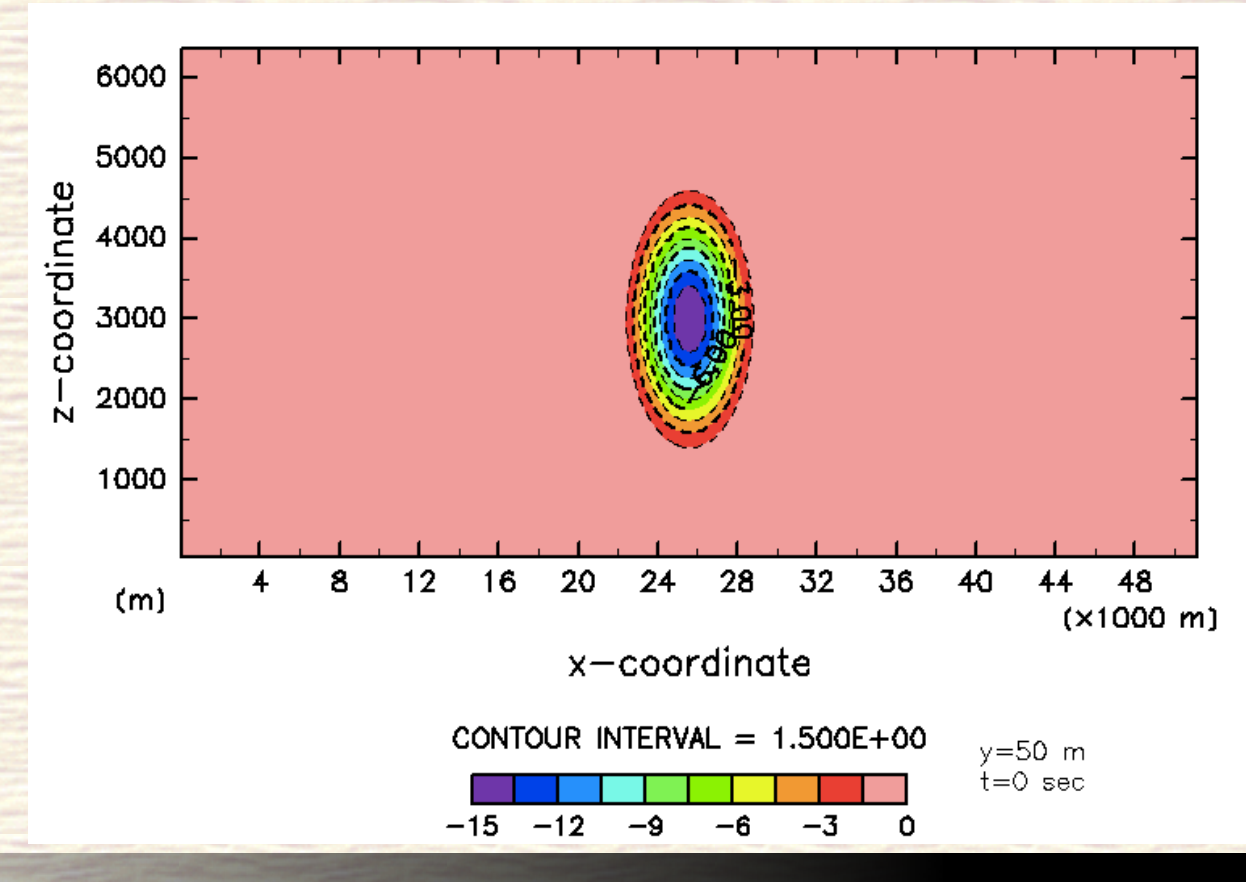

# 計算結果の表示

#### ■ 時間発展のアニメーション \$ gpview denscurrentdry PTemp.nc@PTemp,y=0,x=25e3:50e3 --nocont --anim t

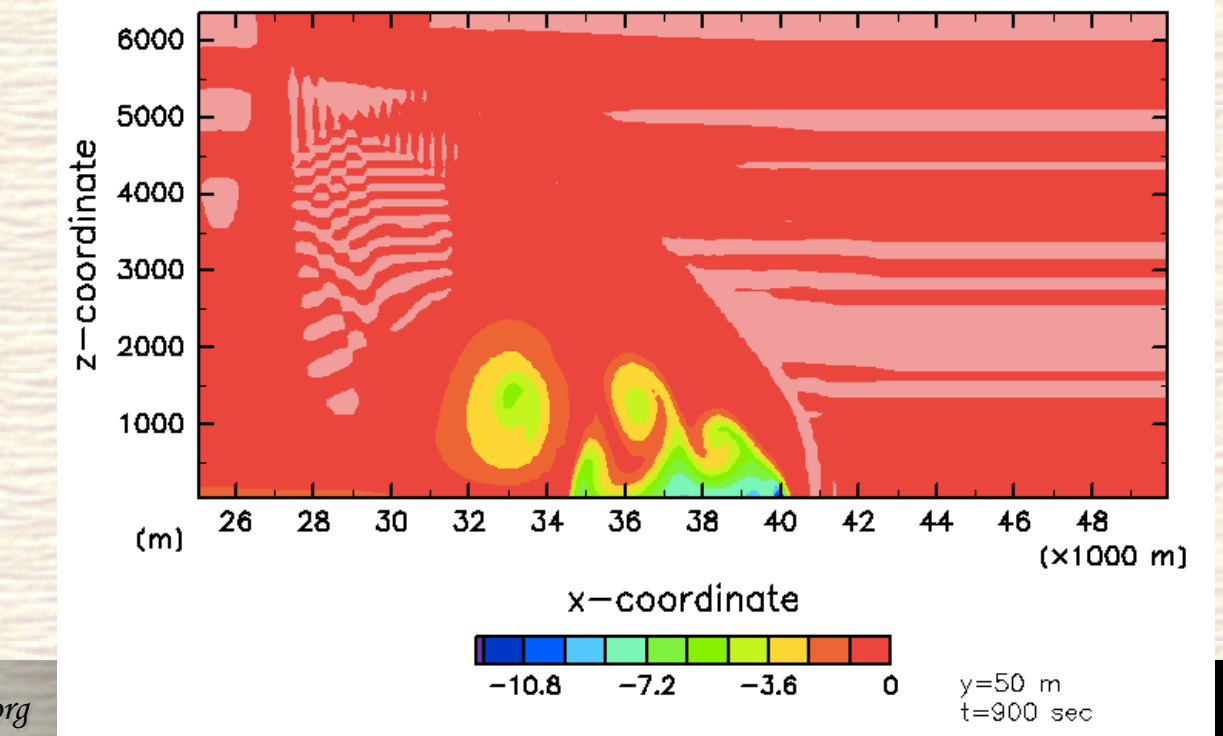

# 計算結果の表示

#### ■ 時間発展のアニメーション,色合いを変更

\$ gpview denscurrentdry PTemp.nc@PTemp,y=0,x=25e3:50e3 --nocont --ainm t --clrmap 3 --range -15:0.1 --aspect 3

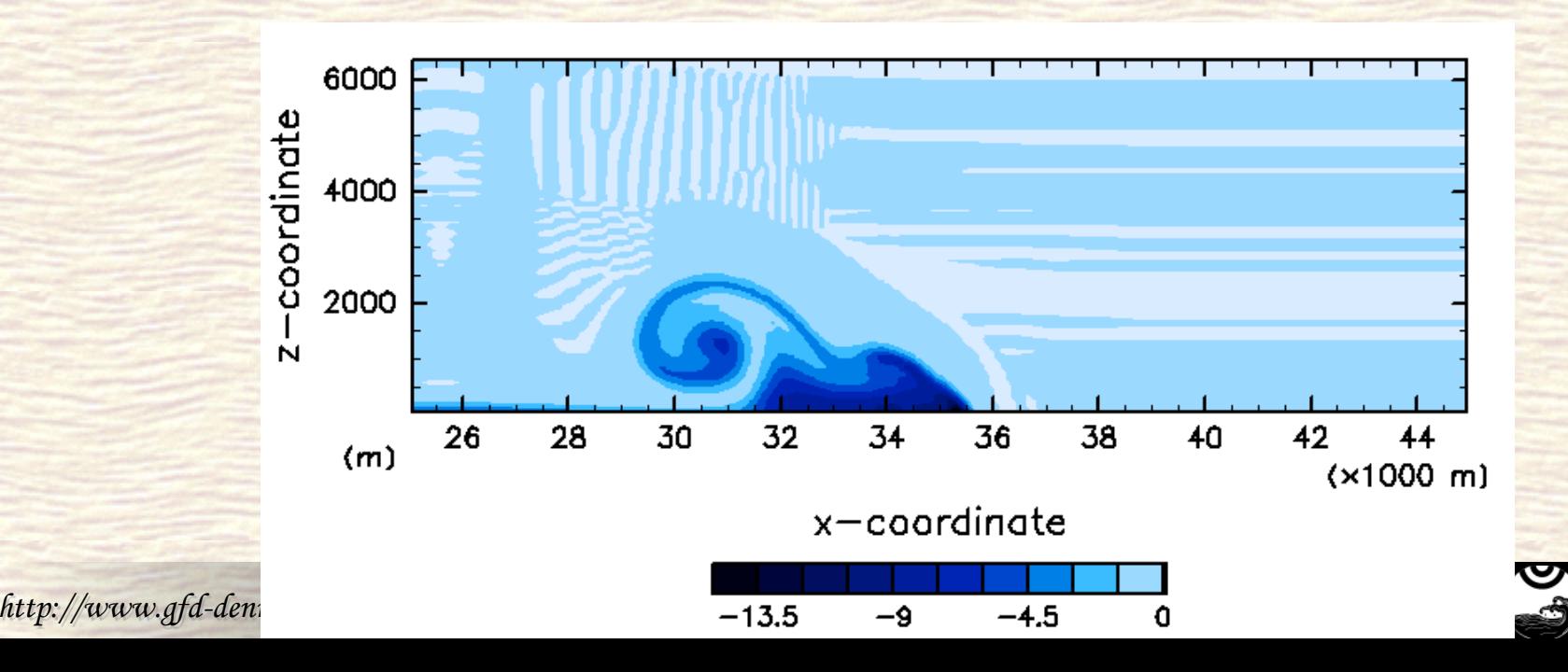

#### ■ 解像度や積分時間を変更してみて下さい.

発展編**:** らくらく **deepconv http://www.gfd-dennou.org/library/ deepconv/arare5/arare5\_current/doc/ tutorial/rakuraku.htm** 

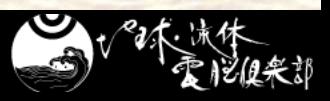